# PowerBrick-CV

User's Manual Edition 2.0

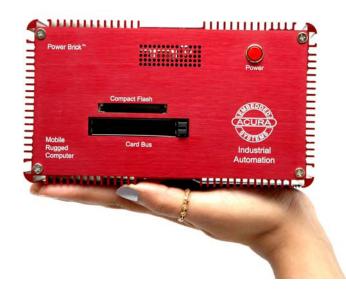

Small footprint rugged Pentium-M

With Digital Video Recorder

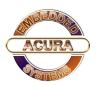

## Preface

#### Copyright

The material in this document is the intellectual property of Acura Embedded Systems Inc. This publication, including all photographs, illustrations and software, is protected under international copyright laws, with all rights reserved. Neither this manual, nor any of the material contained herein, may be reproduced without written consent of Acura Embedded Systems Inc.

Version 1.0

#### Warranty

The PowerBrick-CV system is protected by a limited warranty for a period of three (3) years.

## **Trademark Recognition**

Microsoft, MS-DOS and Windows are registered trademarks of Microsoft Corp.

IBM PC is a registered trademark of International Business Machines Corporation.

Intel, MMX, Pentium, Pentium-III, Pentium-4, Celeron are registered trademarks of Intel Corporation.

AWARD is a registered trademark of AWARD International Inc.

Other product names used in this manual are the properties of their respective owners and are acknowledged.

## Disclaimer

Acura Embedded Systems Inc. takes every care in the preparation of this document, but no guarantee is given as to the correctness of its contents. Our products are under continual improvement and we reserve the right to make changes without notice. The manufacturer makes no representations or warranties with respect to the contents hereof and specifically disclaim any implied warranties of merchantability or fitness for any particular purpose. The manufacturer reserves the right to revise this publication and to make changes from time to time in the content hereof without obligation of the manufacturer to notify any person of such revision or changes.

In general, the manufacturer will not be liable for loss of data or other direct, indirect, special, incidental or consequential damages arising from the use or inability to use the product or documentation, even if advised of the possibility of such damages.

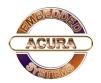

## **Table of Content**

| 1. |      | OVERVIEW1                                   |
|----|------|---------------------------------------------|
| 2. |      | INSTALLATION2                               |
|    | 2.1. | CONTENTS OF THE COMPUTER BOX2               |
|    | 2.2  | CONNECTING CABLES AND GETTING STARTED 2     |
|    | 2.3  | MOUNTING IN YOUR VEHICLE OR FINAL LOCATION4 |
|    | 2.4  | MOUNTING TOOLS4                             |
|    | 2.5  | INSTALLATION4                               |
| 3. |      | TECHNICAL INFORMATION5                      |
|    | 3.1. | BIOS SETUP5                                 |
|    | 3.2. | OPERATING SYSTEMS6                          |
|    | 3.3  | OPERATING SYSTEM RESTORE PROCESS6           |
|    | 3.4  | WINDOWS XP EMBEDDED,                        |
| P  | ROF  | ESSIONAL6                                   |
|    | 3.5. | APPLICATION SOFTWARE                        |
|    | 3.6  | SPECIFICATIONS FOR POWERBRICK-CV7           |

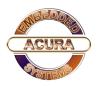

## 1. Overview

The PowerBrick-CV is a combined rugged industrial high performance computer and a 4-channel digital video recorder in the same chassis. The system is designed to work in industrial and marine mobile environments, where reliability and endurance with respect to vibration, shock, humidity and temperature are of essence. The PowerBrick-CV system architecture is modular which allows for easy upgrading and expanding.

For public safety providers, the PowerBrick-CV system offers outstanding computing power while at the same time acting as a tool for incident/evidentiary documentation, surveillance and training. Typical areas of application include:

- Mobile surveillance, border patrolling, marine patrolling
- Law enforcement vessels and vehicles
- Patrol boats and vehicles
- Fire emergency vehicles
- Public transportation security
- Seaport surveillance/security

The main features are:

- Pentium-M processor
- Intel 855
- 4-channel camera input, 120 fps
- Multi-screen video monitoring, allows simultaneous play-back of all channels
- 2.5" hard drive
- 512 MB DDR RAM
- On-board 10/100 LAN, USB 2.0
- Standard audio input channel (1)
- 2 x PCMCIA card bus slot
- 1 x compact Flash -II slot
- GPS/AVL options
- 6-40 Volt DC input
- Dimensions: 7.60" x 4.35" x 8.15" (W x L x H)

For installation, mounting and cable connections, please see the next Section.

Technical information is available in Section Error! Reference source not found.

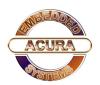

## 2. Installation

### 2.1 Contents of the Computer Box

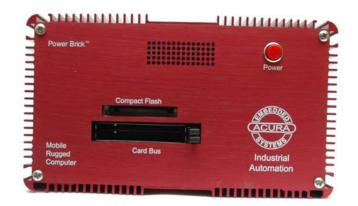

In the box you will find the following items: PowerBrick-CV computer, power plug, mounting with rubber suspension, bolts and four (4) nuts.

If you have purchased Windows operating system with your computer, the CD should be included. Keep it in a safe place.

Please see your separate monitor packaging for installation and other information for the touch screen monitor.

Do not turn power on until you have read the next section and all cables are connected.

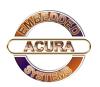

## 2.2 Connecting Cables and Getting Started

In order to get familiar with your system before mounting it at your vehicle (or final location), we suggest you look at the connections on both ends of the computer such as shown in Figs. 2.2 and 2.3, connect up the unit, and place it into operation.

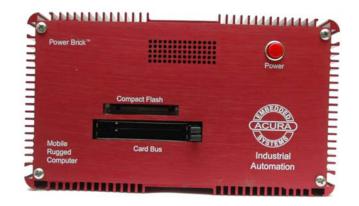

Figure 2.1: Front side of PowerBrick-CV.

Connect all applicable cables such as:

- ? Keyboard
- ? Mouse
- ? Monitor
- ? Power supply cable

Optional device cables or units that you provide yourself could include the following:

- ? USB cable
- ? Speaker and microphone cables
- ? RJ45 Ethernet TP cable
- ? Parallel port printer-cable
- ? Serial port cable

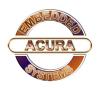

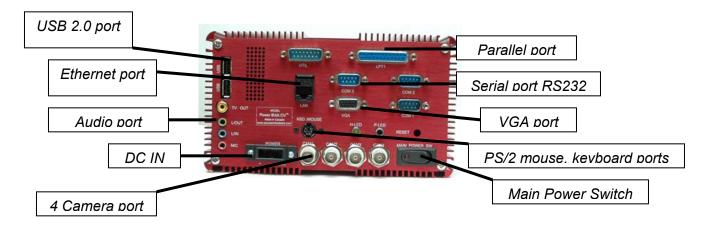

Figure 2.2: Back side of PowerBrick-CV.

After connecting all applicable cables it is safe to power-on the system. (Warning: use either DC from the dedicated power supply or AC, never both at the same time!).

## 2.3. Mounting in your vehicle or final location

This chapter provides you with the information of fixed system mounting. Prior to that, please prepare the installation tools and appropriate items. If you are not clear about the items, contact your dealer for information.

## 2.4. Mounting tools

For mounting your computer in a vehicle you need the following tools:

- ? Screw driver
- ? Drill

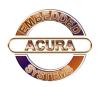

### 3.1 BIOS Setup

The single board computer uses the Award BIOS (<u>Basic Input/Output System</u>) for the system configuration. The Award BIOS in the single board computer is a customized version of the industrial standard BIOS for IBM PC AT-compatible computers. It supports Intel x86 and compatible CPU architecture based processors and computers. The BIOS provides critical low-level support for the system central processing, memory and I/O sub-systems. The BIOS setup program of the single board computer let the customers modify the basic configuration setting. The settings are stored in a dedicated battery-backed memory, NVRAM, retains the information when the power is turned off. If the battery runs out of the power, then the settings of BIOS will come back to the default setting. The BIOS section of the manual is subject to change without notice and is provided here for reference purpose only. The settings and configurations of the BIOS are current at the time of print, and therefore they may not be exactly the same as that displayed on your screen. To activate CMOS Setup program, press <DEL> key immediately after you turn on the system. The following message "Press DEL to enter SETUP" should appear in the lower left hand corner of your screen. When you enter the CMOS Setup Utility, the Main Menu will be displayed as in Table 3.2. You can use arrow keys to select your function, press <Enter> key to accept selection and enter the sub-menu.

| >Standard CMOS Features    | >Frequency/Voltage Control                                 |  |  |
|----------------------------|------------------------------------------------------------|--|--|
| >Advanced BIOS Features    | Load Fail-Safe Defaults                                    |  |  |
| >Advanced Chipset Features | Load Optimized Defaults                                    |  |  |
| >Integrated Peripherals    | Set Supervisor Password                                    |  |  |
| >Power Management Setup    | Set User Password                                          |  |  |
| >PnP / PCI Configurations  | Save & Exit Setup                                          |  |  |
| >PC Health Status          | Exit Without Saving                                        |  |  |
|                            |                                                            |  |  |
| Esc : Quit                 | $\uparrow \downarrow \rightarrow \leftarrow$ : Select Item |  |  |
| F10 : Save & Exit Setup    |                                                            |  |  |

#### Phoenix - Award BIOS CMOS Setup Utility

Table 1: Phoenix – Award BIOS CMOS Setup Utility

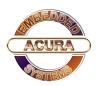

### 3.2. Operating Systems

The PowerBrick-CV will generally be provided with a preinstalled operating system such as Windows XP Professional or Embedded. To restore the operating system, follow the procedure outlined in 3.4. You can also use an external CD-ROM drive to change, reinstall or repair the operating system through a USB 2.0 port.

### 3.3. Operating System Restore Process

- 1. Back up your existing drive C:\ files.
- 2. Restart the computer.
- 3. Hold down the F8 key to enter Windows Advanced Boot Menu options.
- 4. Select "Return to OS Choices" and press "Enter".
- 5. Select "Quick Restore Option", press "Enter" and follow the instructions.
- 6. After re-boot, click on "Touch screen" in the "Restore drivers and software" window and follow the instructions.

### 3.4 Windows XP Embedded

If you want to reinstall Windows XP Embedded, boot the computer, place the CD-ROM labeled

"Windows XP Embedded Recovery" into the external CD-ROM drive, press RESET and follow the

instructions on the screen. We recommend that this be done by experienced computer users only.

### 3.5 Application Software

You should be able to run all normal/generic application software such as Microsoft Word, Excel, PowerPoint, Adobe software etc. if you have Windows installed. See the relevant manual/help guides for the specific software. Acura is not responsible for failure of any software on your computer but if you have any particular software needs please call Acura Technical Support or

e-mail support@acuraembedded.com.

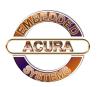

# 3.6 Specifications for PowerBrick-CV

### Table 3.1: System Features

| Processor        | Intel Pentium M; supports Hyper Threading Technology; VRM 10.0 standard                                                                                                    |
|------------------|----------------------------------------------------------------------------------------------------|
| Chipset          | Intel 855                                                                                                    |
| System FSB       | 533/400 MHz                                                                                                    |
| Memory           | Support Dual-Channel mode, DDR 400/333/266 DIMM up to 1GB                                                                                                    |
| Video            | Integrated Intel Extreme Graphics 2, support 64MB DVMT                                                                                                    |
| Audio            | Integrated AC '97, Realtek 650                                                                                                    |
| Hard Disk        | Dual Independent ATA-100/66/33 support                                                                                                    |
|                  | Support up to 4 IDE devices on dual channel                                                                                                    |
| DVR Module       | 4-port 120 FPS camera input                                                                                                    |
|                  | 640 x 480, 640 x 240, 320 x 240 image resolution                                                                                                    |
|                  | Standard Motion - JPEG compression                                                                                                    |
|                  | Multi-screen monitoring                                                                                                    |
| LAN              | Intel Pro 10/100 Mb Fast Ethernet                                                                                                    |
| USB 2.0          | Integrated 4 independent OHCI controller supporting USB 1.1 ports;<br>Integrated 1 EHCI controller supporting USB 2.0 ports; Dynamic connection<br>support to USB 2.0 or USB 1.1 devices |
| Hardware Monitor | System, processor temperature, voltage and fan speed monitor. Auto Thermal fan speed control                                                                                             |
| Power            | ACPI 1.0b compliance and OS direct power management, Wake-on event:                                                                                                    |
| Management       | RTC/USB Keyboard/Modem/LAN/Keyboard/Mouse                                                                                                    |
| Dimensions       | 7.60" x 4.35"x 8.15"                                                                                                    |
| Power            | 8 – 36 Volt                                                                                                    |

### Table 3.2: Input/Output

| 15 Pin VGA         | 1          |
|--------------------|------------|
| PS/2 / KB & Mouse  | 1 / 1      |
| Parallel Port      | 1          |
| Mic-in             | 1          |
| Line-Out           | 1          |
| Speaker            | 1          |
| USB 2.0/ 1.1       | 3          |
| RJ45 Fast Ethernet | 1          |
| Serial Port RS232  | 2 Option 3 |
| 12 V DC Power Jack | 1          |

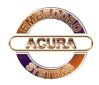

### 3.7 Operation and maintenance

This module requires no routine maintenance. The green LED indicator when lit indicates proper operation and health.

The power supply must be protected by a 15A auto fuse on the input line from the vehicle battery.

### 3.8 Warning

Before power up the computer, make sure all cables connected to the computer and the monitor.

WARNING First hookup all cables then turn on computer power switch. Make sure monitor power led on or blinking

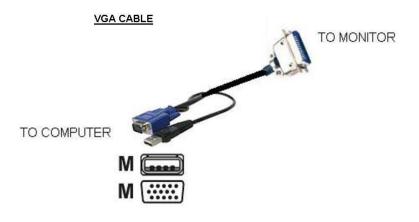

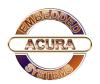

# 3.9 Power Brick- CV Wiring Diagram

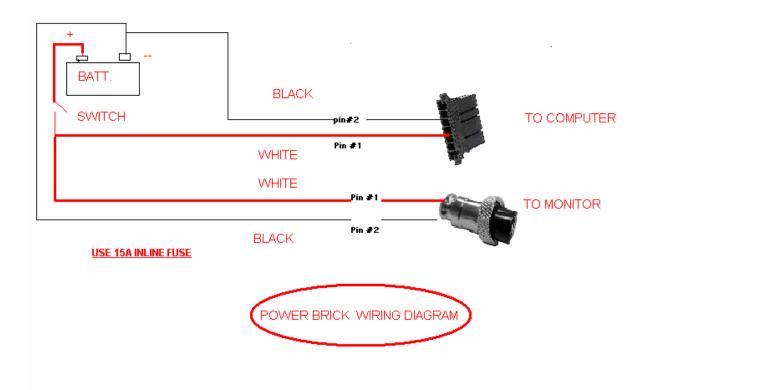

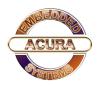

## 4.Contact Information

With the unique set of products, Acura Embedded Systems remains committed to its goal of providing trouble-free and customer-friendly service. A special customer service unit has been set up specifically to cater to our esteemed customers' needs.

Technical Support:

- ? Phone: 1-866-502-9666
- ? Email: support@acuraembedded.com

Mail address:

# Acura Embedded Systems Inc.

Unit #1, 7711-128th Street Surrey, BC V3W 4E6

CANADA Ph: (604) 502-9666 Fax: (604) 502-9668

Toll Free 1.866.502.9666

www.acuraembedded.com

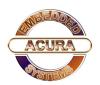

Free Manuals Download Website <u>http://myh66.com</u> <u>http://usermanuals.us</u> <u>http://www.somanuals.com</u> <u>http://www.4manuals.cc</u> <u>http://www.4manuals.cc</u> <u>http://www.4manuals.cc</u> <u>http://www.4manuals.com</u> <u>http://www.404manual.com</u> <u>http://www.luxmanual.com</u> <u>http://aubethermostatmanual.com</u> Golf course search by state

http://golfingnear.com Email search by domain

http://emailbydomain.com Auto manuals search

http://auto.somanuals.com TV manuals search

http://tv.somanuals.com